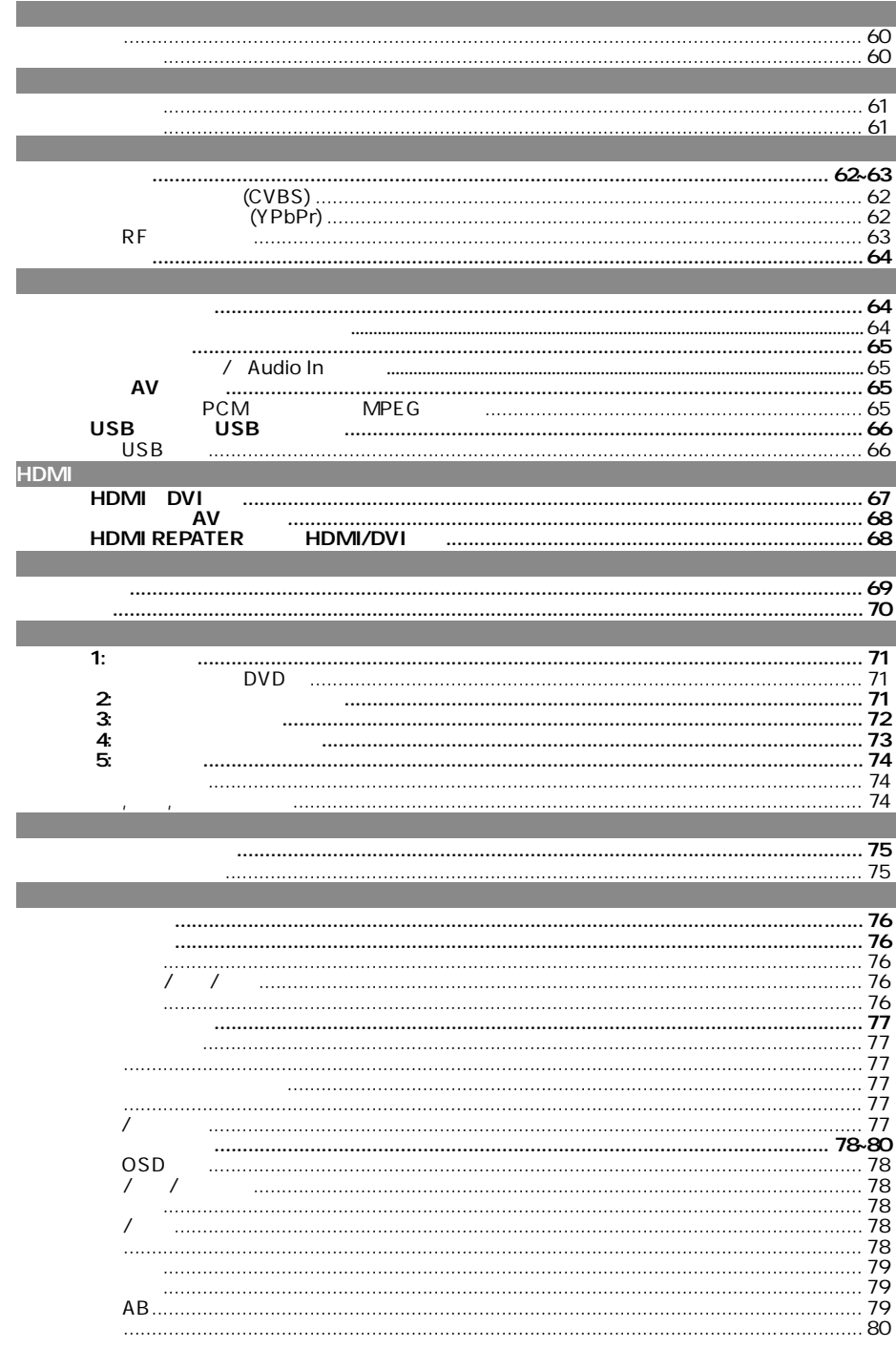

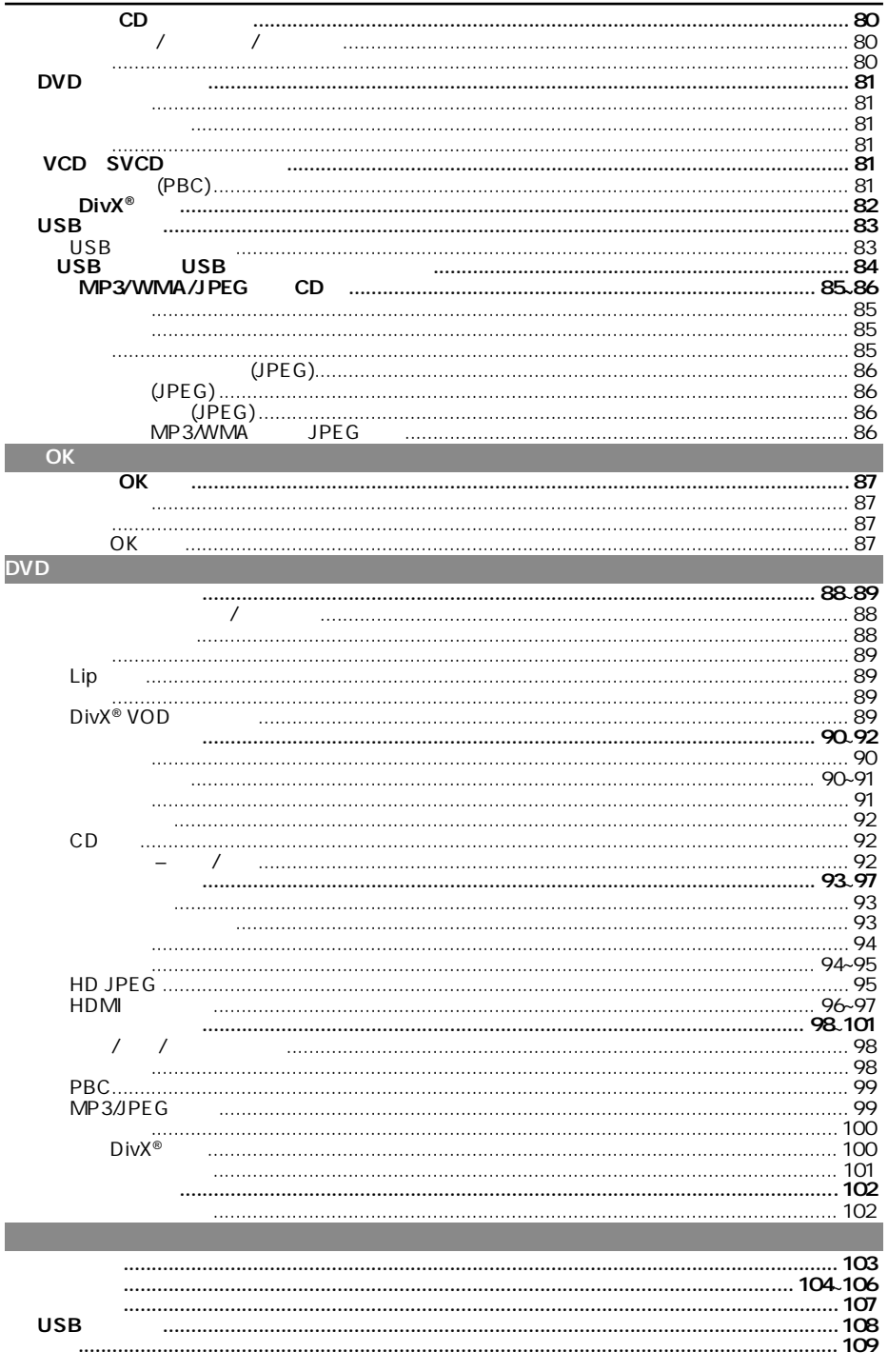

**中文**(简体)

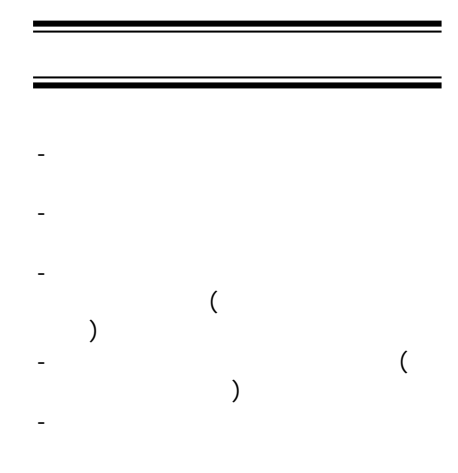

高压! 切勿拆开本系统,这会有触电的

注意及安全信息

危险!

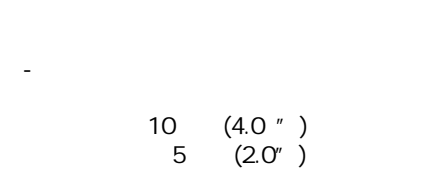

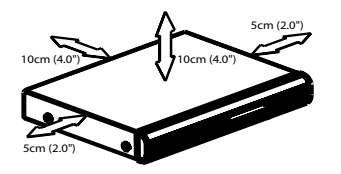

- 机器不应暴露于滴水或泼水环境

 $($ 

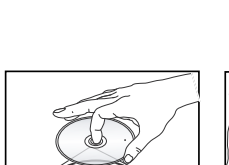

当心!

where  $\zeta$  and  $\zeta$  and  $\zeta$  and  $\zeta$  and  $\zeta$  and  $\zeta$  and  $\zeta$ ) and  $\alpha$ 

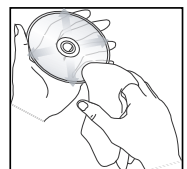

DVD DVD ( ) DVD CD DVD CD CD ( ) 避免使用清洁用的CD。

 $)$ 

基本信息

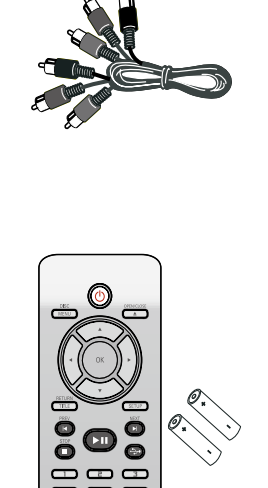

 $C<sub>1</sub>$ .<br>Kore ත ල **PHILIPS DVD PLAYER** 

DVD

 $($ 提示: – CD-R/RW DVD-R/RW

有正确格式化的光碟,不能在本 DVD播放机播放。

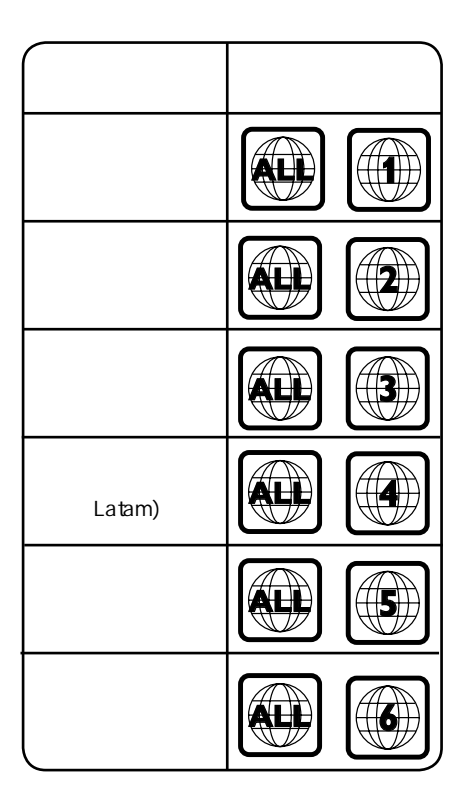

AAA

连接

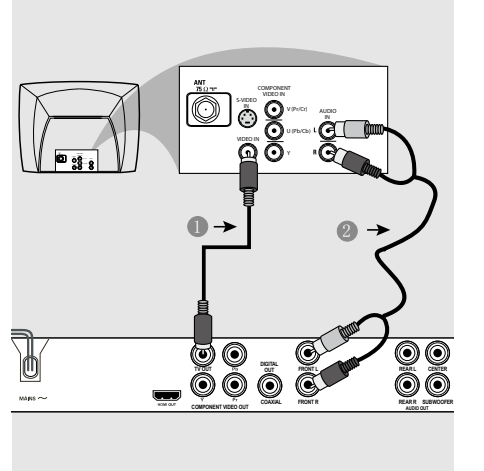

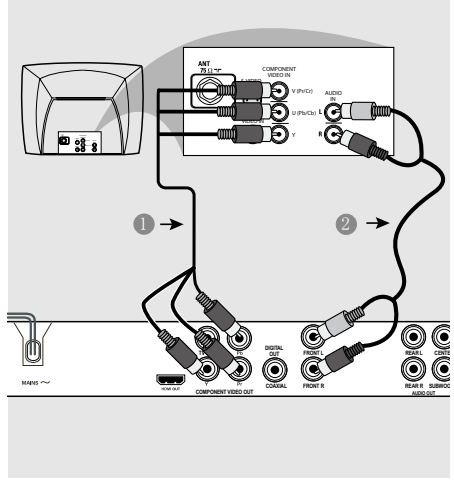

- 重要! **–** 根据您电视机的性能,您只需要选择 下列一种视频连接方式。
- **–** 请将DVD播放机直接与电视连接。

(CVBS)  $\bullet$  ( ), DVD TV OUT CVBS  $\sim$ A/V In, Video In, Composite Baseband) (
)  $\overline{a}$  by  $DVD$  ,  $( / )$  DVD AUDIO OUT FORNT  $(LR)$ AUDIO IN (  $\qquad \qquad$ 

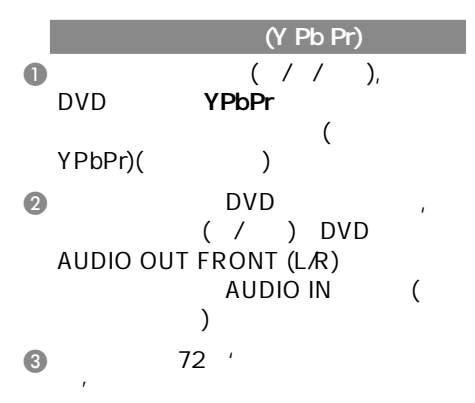

**–** 使用色差视频连接可提供高画质的图

重要!

 $\frac{d}{dt}$ (weight)

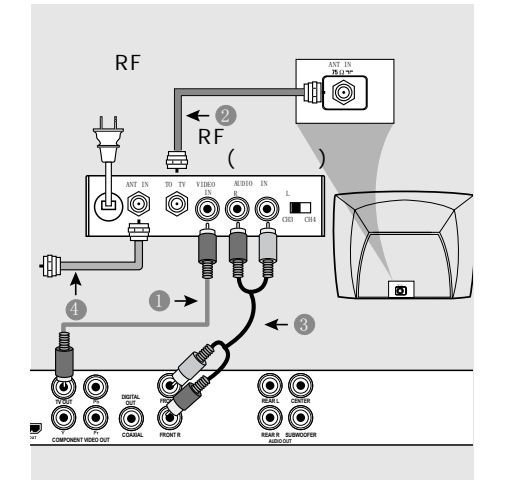

重要 ! **–** 若您的电视机只有单独的Antenna In ( 75 ohm RF In,) 便需要一个RF调制器,以便收看在电 视上播放的DVD画面。若需要详细 RF调制器的操作和使用资料。请联络

### 使用RF调制器配件

- $\bullet$  ( ), DVD T**V OUT** CVBS RF
- **@** RF, RF ANTENNA OUT TO AV ANTENNA IN (  $\lambda$
- $\bullet$  DVD  $( / )$  DVD 的AUDIO OUT FRONT(L/R)插孔,连 AUDIO IN  $($  $\overline{A}$  RF  $\overline{A}$  ANTENNA IN RF IN  $($  $)$

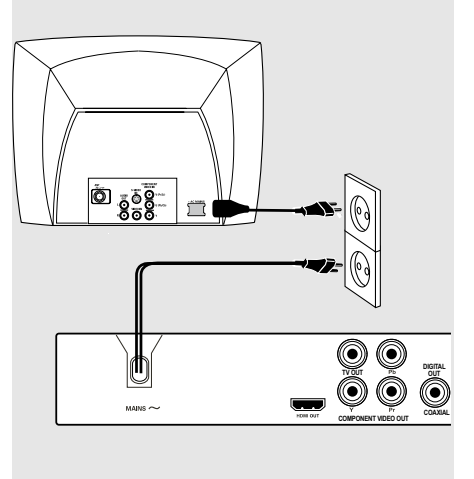

 $($ 

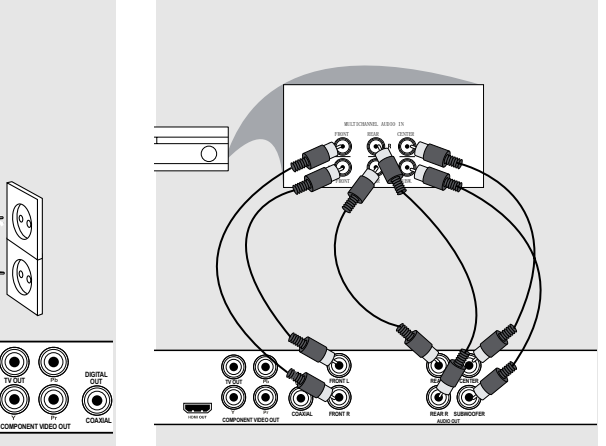

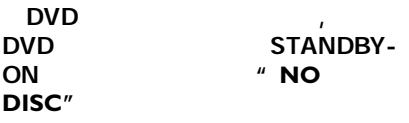

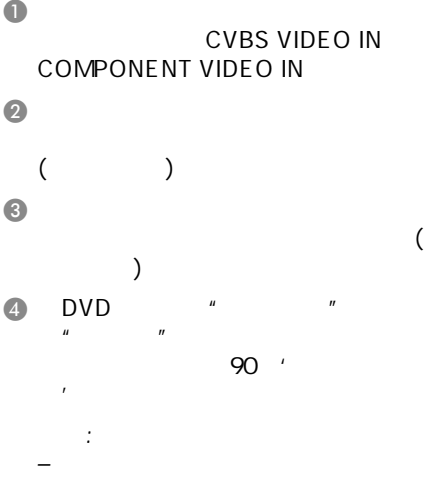

DVD

提示: 在进行或改变任何连接之前,

64

 $\epsilon$ 

AV

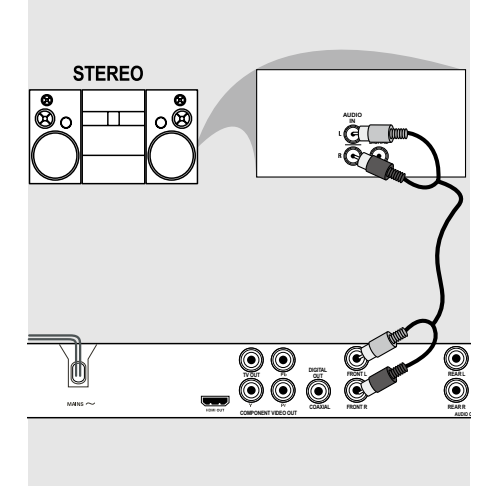

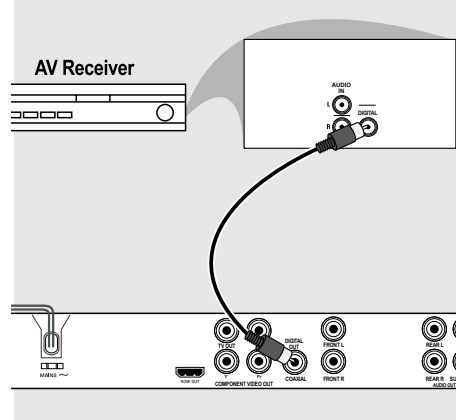

### Audio In

- $\bullet$ CVBS VIDEO IN COMPONENT VIDEO IN)。
- $\bullet$  ( / ) AUDIO OUT FRONT  $(L/R)$ AUDIO IN  $($

### PCM

**MPEG** 

- $\bullet$ CVBS VIDEO IN COMPONENT VIDEO IN)。
- 2 DVD COAXIAL Digital Audio In<br>( )  $($
- $\bullet$  by  $DVD$ " PCM/
	- $" ALL/$ 91 ' '
		- 提示:

# USB USB

 $\sim$  (

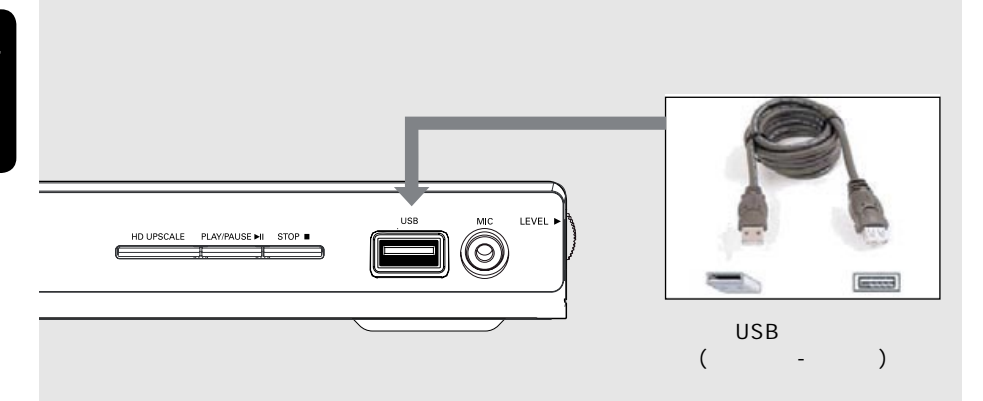

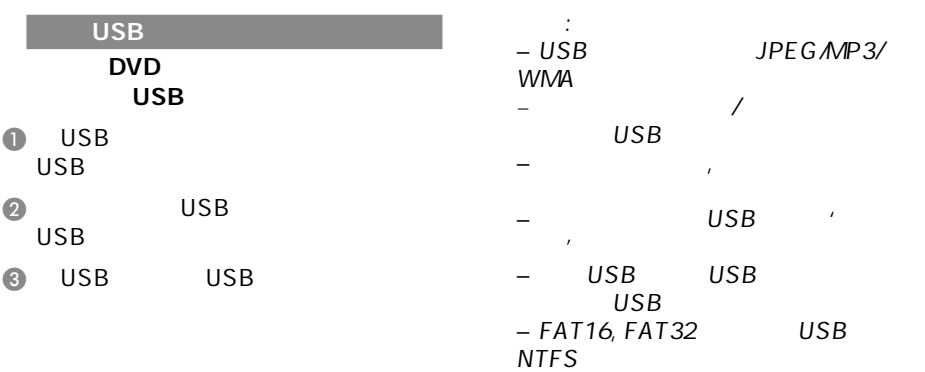

### HDMI DVI

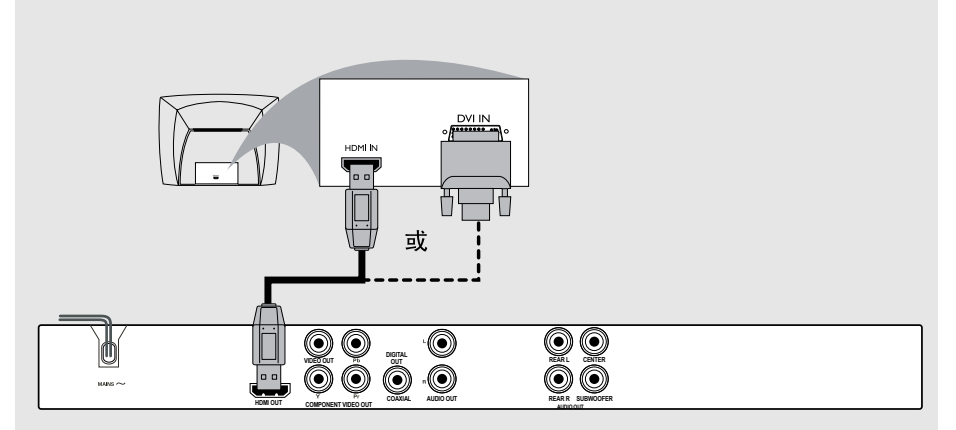

### 重要! **–** HDMI可连接无失真、无压缩的数字 **–** 它具有即插即用功能,仅通过一条传 , where  $\lambda$

- **A** HDMI ( ) DVD<br>HDMIOUT HDMI HDMI OUT HDMI IN
- **B** HDMI DVD " "PCM/"  $HDM$   $\qquad$   $\qquad$  **91**
- 重要! **–** 如果您的电视只有DVI IN插孔,您便 需要使用HDMI-DVI适配器连接线与 HDMI OUT **–** HDMI-DVI
- $\bullet$  HDMI-DVI ( ) DVD HDMI OUT DVI DVIIN

提示: – DVI $\sim$ DVD

### AV

### HDMI REPEATER HDMI/DVI

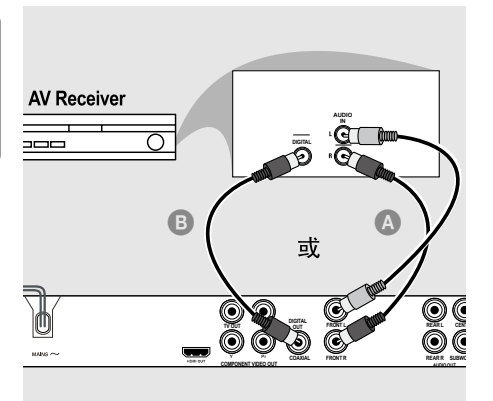

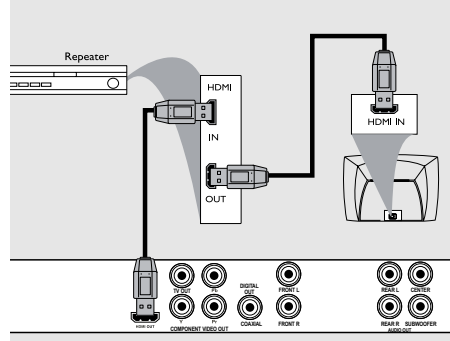

#### l 使用对应连接线(未提供),将 DVD HDMI OUT HDMI DVI HDMI/DVI IN

### $\lambda$

- $\bullet$ DVD AUDIO OUT FRONT  $LR$
- $\begin{array}{cc}\n\bullet & \text{DVD} \\
\bullet & \bullet \\
\bullet & \bullet\n\end{array}$  +  $\begin{array}{cc}\n\bullet \\
\bullet \\
\bullet \\
\bullet\n\end{array}$  +  $\begin{array}{cc}\n\bullet \\
\bullet \\
\bullet \\
\bullet\n\end{array}$  $\frac{n}{2}$   $\frac{n}{2}$   $\frac{n}{2}$   $\frac{n}{2}$   $\frac{n}{2}$  91
- **B** DVD COXIAL DIGITAL OUT
- $\bullet$  DVD " "  $\begin{array}{cc}\n\text{W} & \text{ALL} \\
\text{ARL} & \text{ARL} \\
\text{ALR} & \text{ALR} \\
\text{ALR} & \text{ALR}\n\end{array}$  $\frac{n}{2}$   $\frac{n}{2}$   $\frac{n}{2}$   $\frac{n}{2}$  91

# $\begin{matrix} \bullet \\ \bullet \end{matrix}$  HDMI

HDMI OUT HDMI Repeater HDMI IN

### $\bm{Q}$

HDMI Repeater HDMI OUT HDMI DVI HDMI/DVI IN

# $\begin{array}{ccc} \textcircled{\small 3} & \text{DVD} & \text{``} \\ \textcircled{\small 4} & \text{All/} & \text{''} & \text{''} \end{array}$  HDM

- " ALL/ $\frac{m}{n}$
- $\frac{n}{2}$   $\frac{n}{2}$   $\frac{n}{2}$   $\frac{n}{2}$  91

### 提示:

- 使用HDMI连接时,DVD机将会自动 HDMI
- $"$  HDMI $"$   $"$

### 96-97

提示: 在进行或改变任何连接之前, 请确保所有的设备已经断开电源.

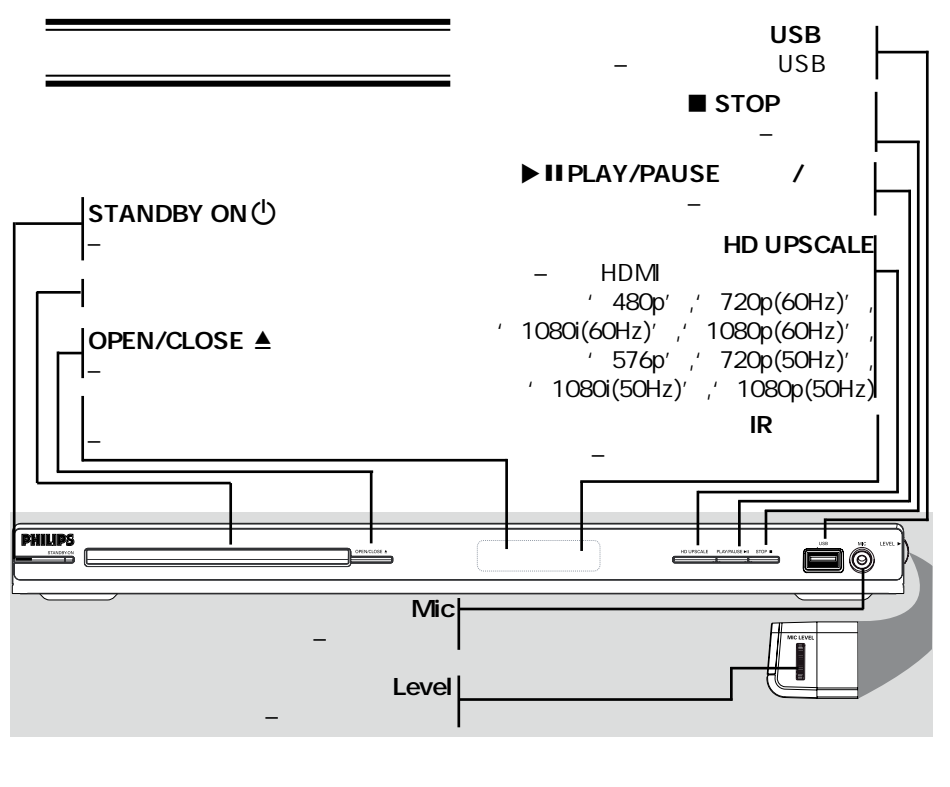

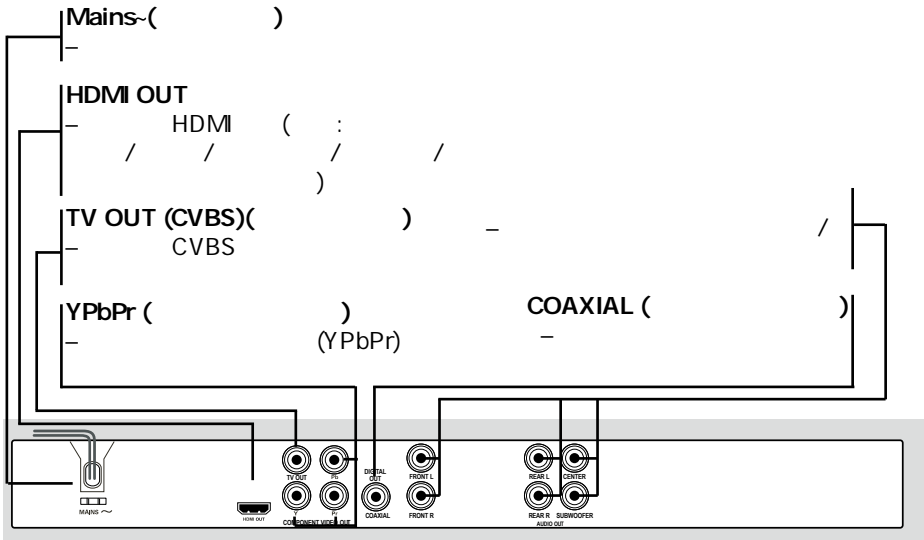

中文(简体)

产品概览

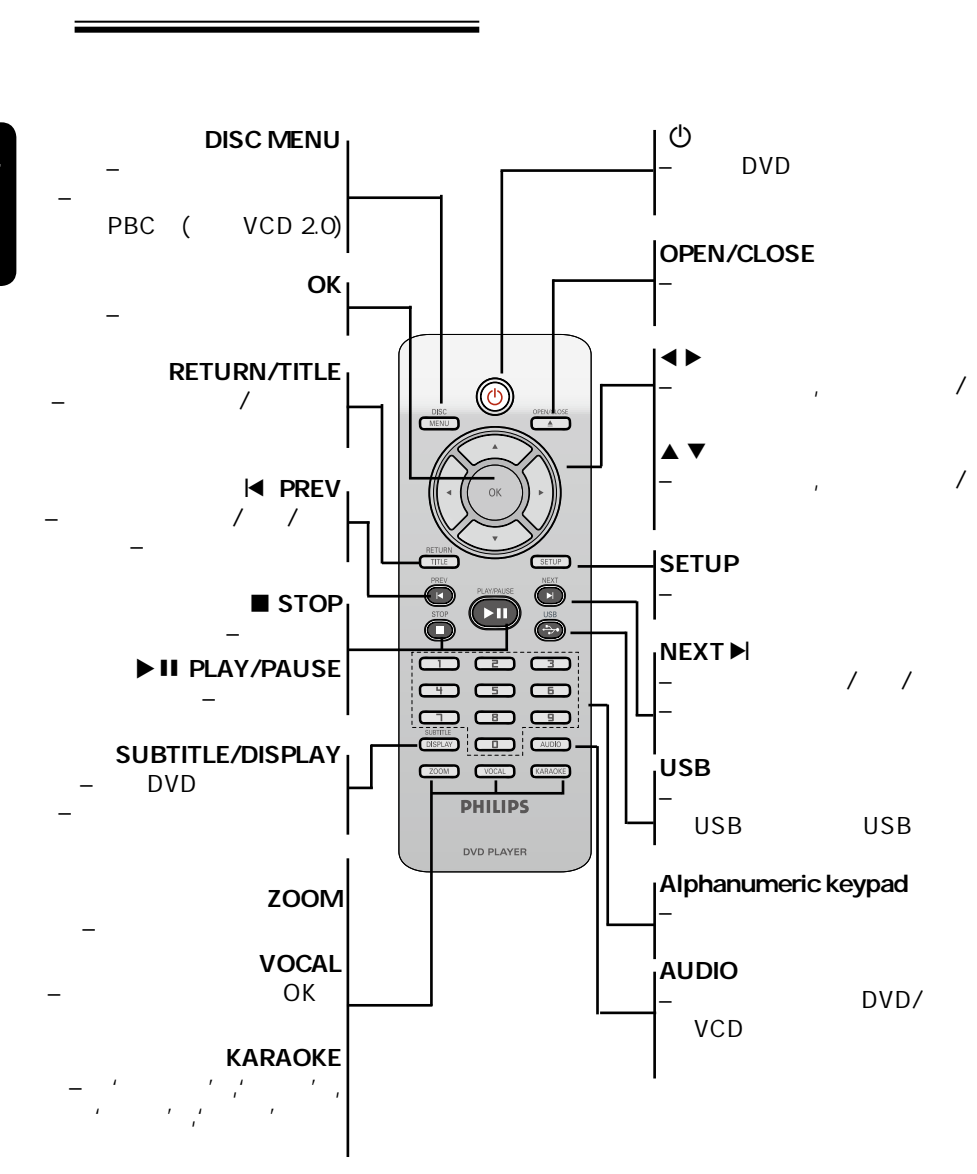

中文 **简**体

 $($ 

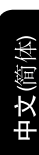

STANDBY-ON

启动

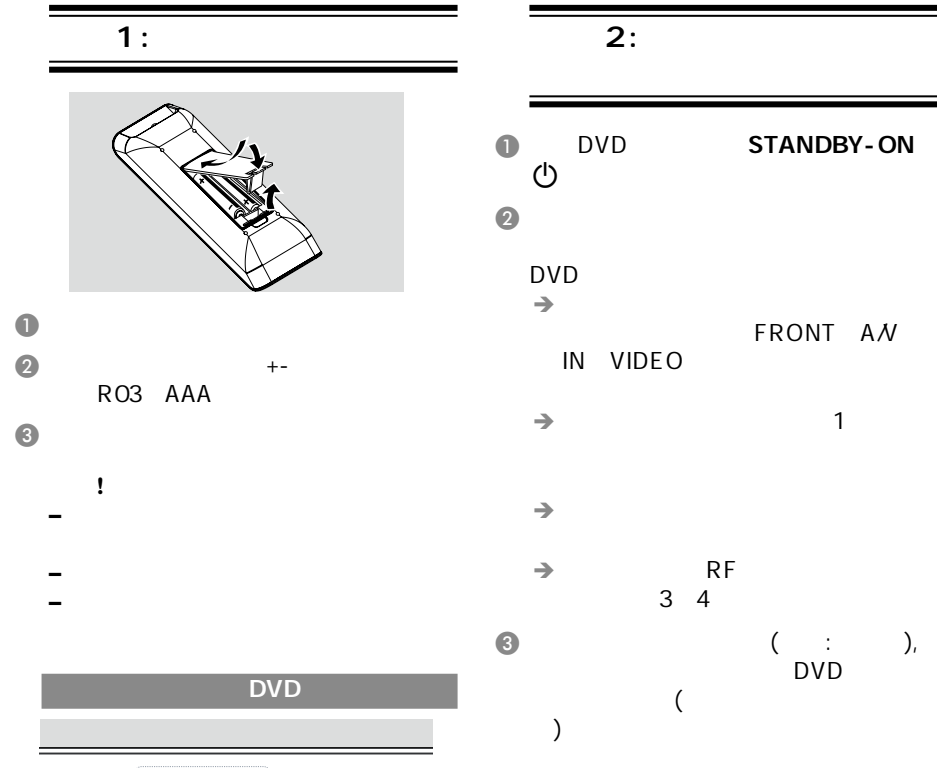

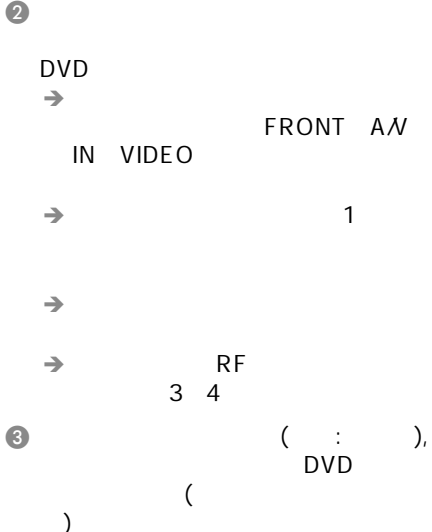

### (IR)。  $\bullet$  DVD

 $\bm{\theta}$  and  $\bm{\theta}$  and  $\bm{\theta}$  and  $\bm{\theta}$  and  $\bm{\theta}$ 

DVD播放机之间放置任何物品。

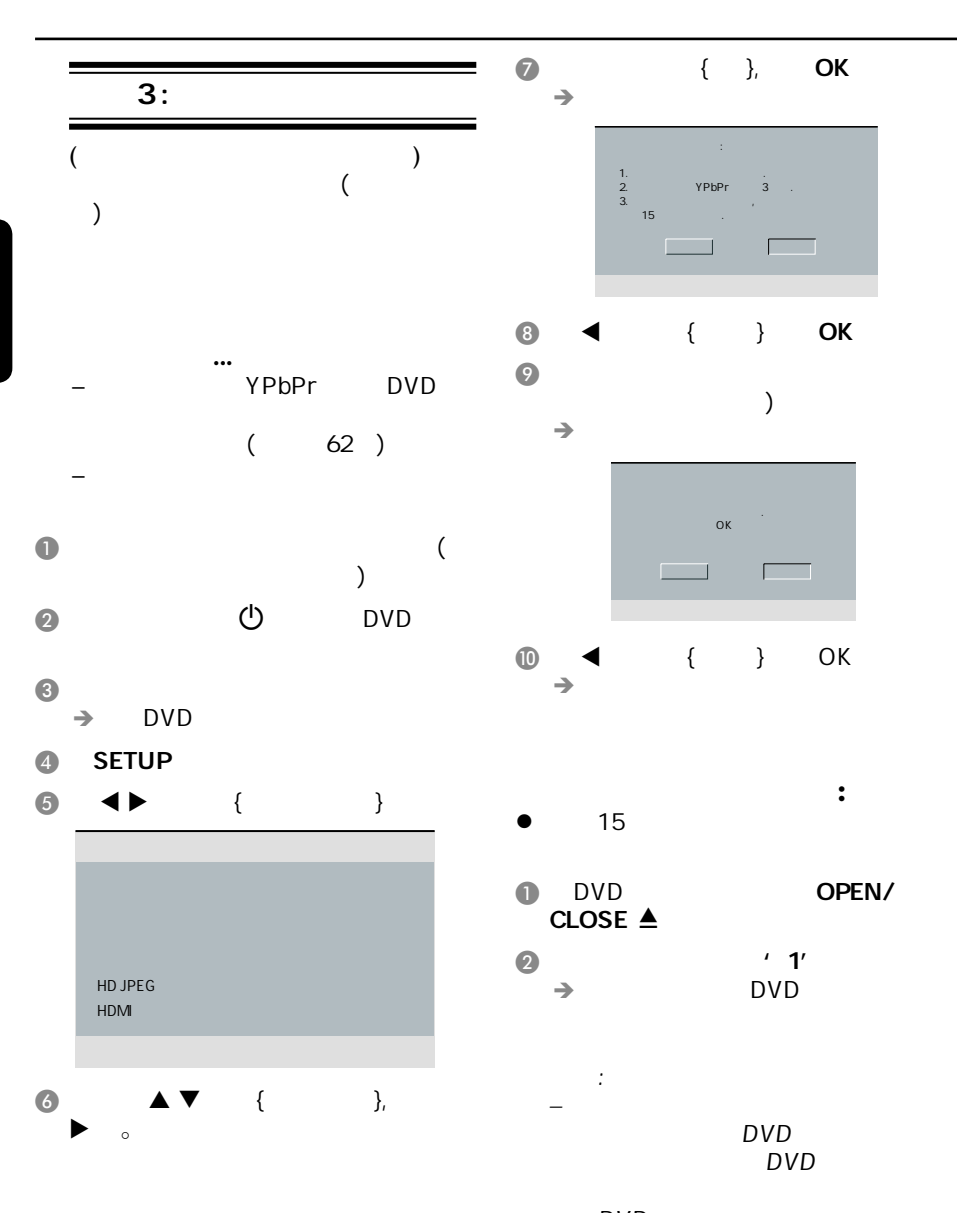

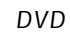

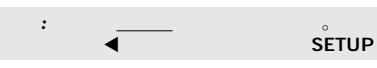

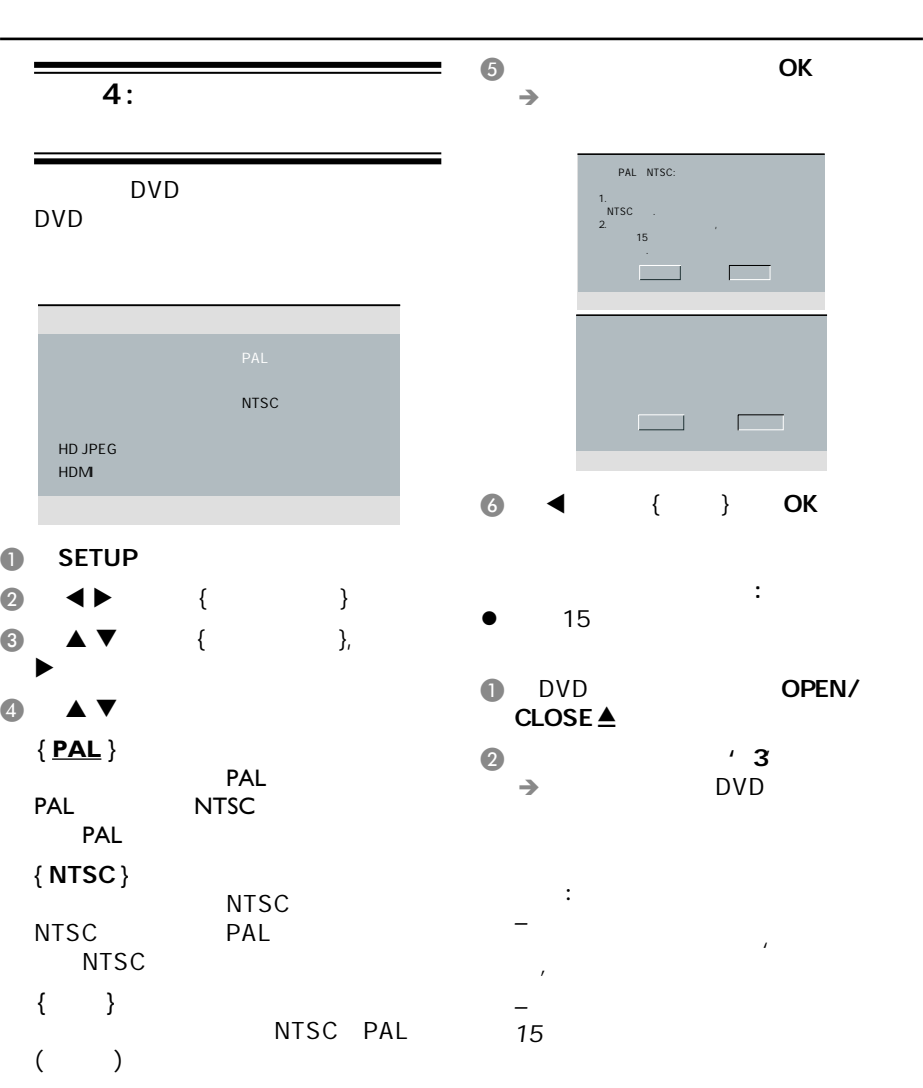

73

提示*:*  划有下划线的选项是默认设置。

启动(继续)

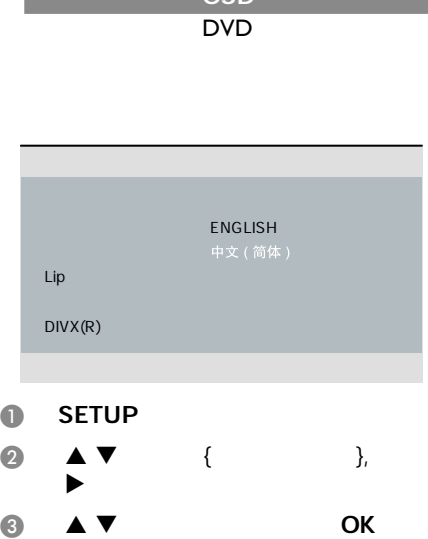

 $R$ 

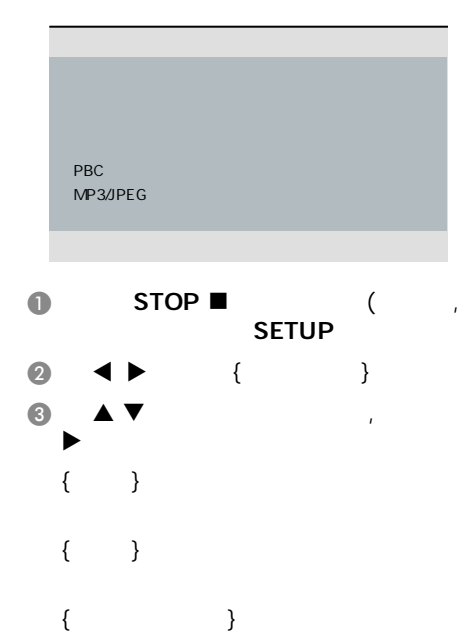

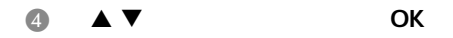

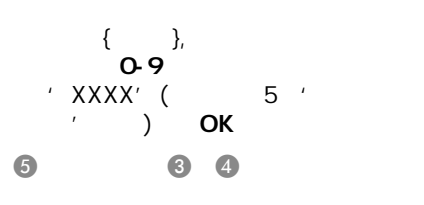

提示*:*  划有下划线的选项是默认设置。 SETUP

75

光碟播放

MP3

**DIVX** 

 $TTDA$ 

### MP3

#### DivX<sup>®</sup> (DivX<sup>®</sup> 3.11, 4.x, 5.x, 6.0 DivX®Ultra)

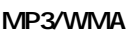

- $'$  .mp3',
- '.wma'
- $\overline{\phantom{a}}$  JPEG/ISO
- $14$
- $\mathcal{L}_{\text{eff}}$  , where  $\mathcal{L}_{\text{eff}}$ 
	- 32 320 kbps (MP3)
	- 32 192 kbps (WMA)

#### JPFG

- $'$  .JPG'
- 是'.JPEG'
- $-$  JPEG/ISO *–* 只能显示DCF-标准静止影象或者 JPEG TIFF

### DivX<sup>®</sup>

- $'$  .AVI,'  $'$  .MPG, $'$   $'$  .MP4.<sup>'</sup>
- $-$  DivX<sup>®</sup> 3.11, 4.x, 5.x, 6.0 DivX<sup>®</sup>Ultra
- $O-PeI$
- $(GMC)$

提示:

- –100 DVD 10 Multi-Border
- DVD-R DVD-RW Multi-Border,
- $DVD+R$   $DVD+RW$  Multi-Border

**–** 当您按下按钮,电视屏幕若出现无效  $\oslash$  , and  $\oslash$  , and  $\oslash$ 

DVD

DVD

**–**  DVD播放机和碟片有区域码限制,播

 $DVD$  ( )

 $DWD\pm RW$  $(DVD)$  $\frac{1}{2}$  $MP3$  MMA /JPEG  $ADi$ v $X^®$ 

 $DVD_{\pm}$  R (DVD  $)$  $\frac{1}{2}$ MP3/WMA/JPEG/DivX<sup>®</sup>

 $CD-R$  (CD- $)$  $\frac{1}{2}$  $MP3$  MMMA /JPEG  $ADiVX$ <sup>®</sup>

 $CD-RW$  (CD- $)$  $\frac{1}{2}$  $MP3AWMA/IPEG/DivX<sup>®</sup>$ 

CD ( CD )

**VCD** 

 $($  1.0, 1.1, 2.0)

**VCD** 

提示*:*  划有下划线的选项是默认设置。

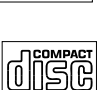

SETUP

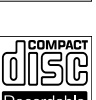

RШ  $DVD + R$ 

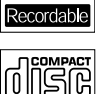

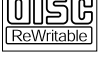

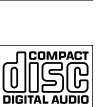

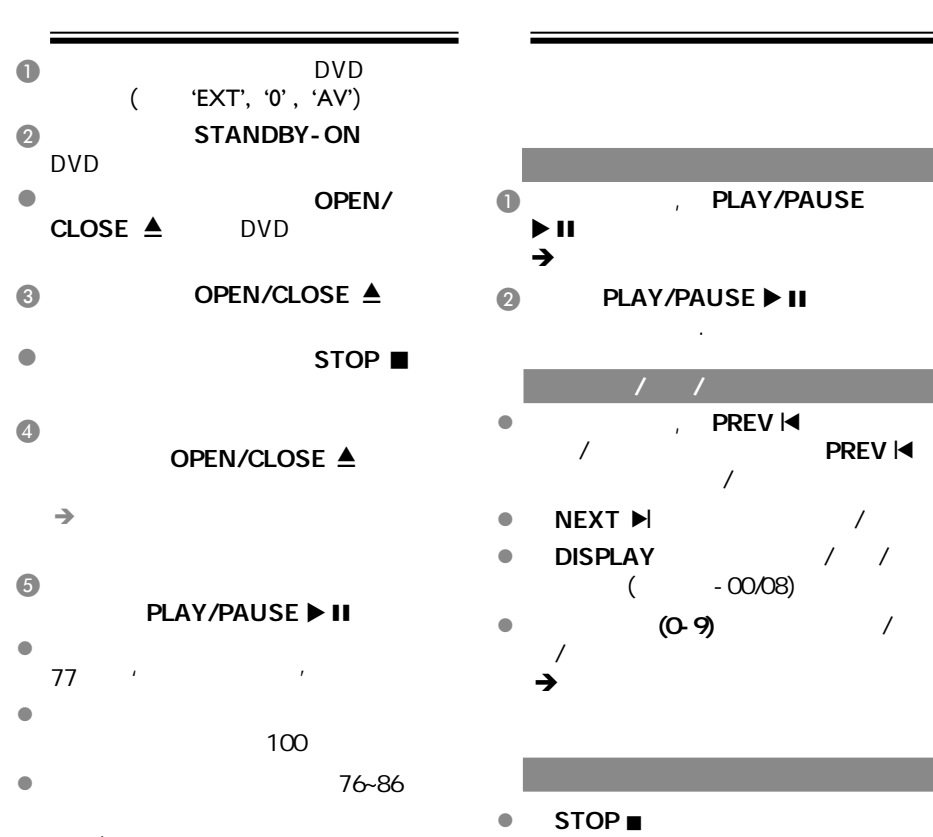

提示: DVD 提示:

 $-$  5  $15$ 

播放功能

提示*:*  此处所提及的操作功能可能对某些碟片无法适用。

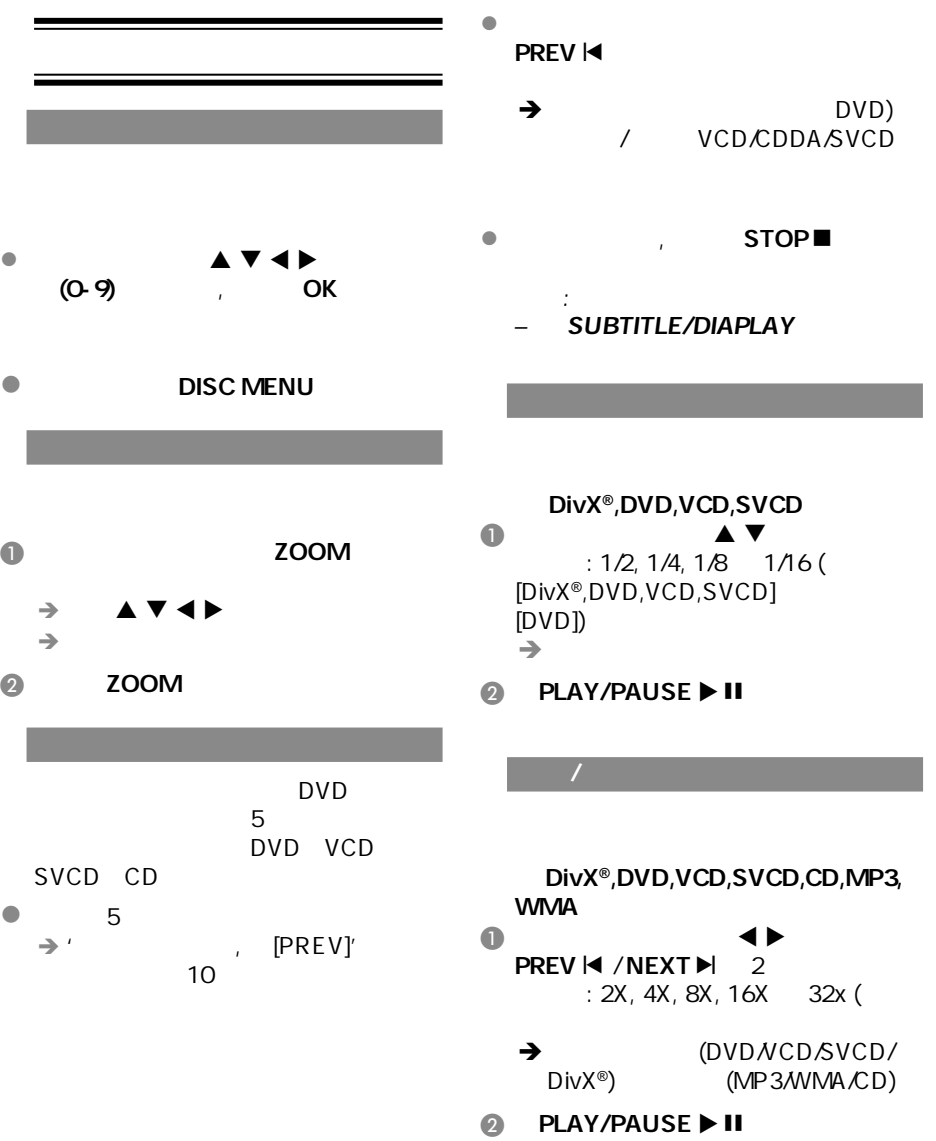

 $\mathcal{L}(\mathcal{L}(\mathcal{$ 

#### A 键选择 {标题时间} / {章节时  $\left\{\begin{array}{c} \{ \\ \} \end{array}\right.$ OSD ь OSD ( ) **@** 0-9 ( ,  $\alpha$  ,  $\alpha$  ,  $\alpha$  ,  $\alpha$  ,  $\alpha$  ,  $\alpha$  ,  $\alpha$  ,  $\alpha$  ,  $\alpha$  ,  $\alpha$  ,  $\alpha$  ,  $\alpha$  $0:34:27$ ), and  $\sum_{i=1}^{n} a_i$  播放将会转至所选时间。 DVD SUBTITLE/DISPLAY OSD A 键选择 {音频} {字幕}, 然后 ।<br>Subtitle/Display osd  $\blacktriangleright$ SUBTITLE/DISPLAY  $\bullet$   $\bullet$   $\bullet$  $\odot$  OK  $\rightarrow$  当前音频或字幕语言将会转变为所  $\bar{p}$ 标题 **01/01** 章节 **01/01**

![](_page_20_Picture_297.jpeg)

 $\mathcal{L}(\mathcal{L}(\mathcal{$ 

 $\bullet$   $\bullet$   $\bullet$   $\bullet$   $\bullet$ **8** 0-9  $\rightarrow$ 

提示*:*  此处所提及的操作功能可能对某些碟片无法适用。

![](_page_21_Picture_257.jpeg)

 $\mathcal{L}(\mathcal{L}(\mathcal{$ 

![](_page_22_Figure_0.jpeg)

 $\mathcal{L}(\mathcal{L}(\mathcal{$ 

80

提示*:*  此处所提及的操作功能可能对某些碟片无法适用。

# 中文(简体)

# DVD **A** DISC MENU  $\rightarrow$  $\left( \begin{array}{c} \end{array} \right)$ B 数字键(0-9) 选择播放 **©** OK DVD  $\bullet$   $\bullet$   $\bullet$   $\bullet$   $\bullet$   $\bullet$ **VCD**

- l AUDIO键,选择光碟提供的声音频  $(\begin{array}{cccc} \cdot & \cdot & \cdot & \cdot & \cdot \end{array})_{\circ}$
- $\bullet$  SUBTITLE/DISPLAY OSD
- l  $\blacklozenge$

### VCD SVCD

### (PBC)

### 对于具备播放控制**(PBC)**功能的

 $\mathcal{L}(\mathcal{L}(\mathcal{$ 

- **VCD(**只限**2.0**版本**)**
- DISC MENU / PBC / 和'PBC关'。
	- $\rightarrow$  'PBC  $($
	- $\rightarrow$  PREV I / NEXT  $\blacktriangleright$  $(O-9)$
- $\bullet$  RETURN/TITLE  $(PBC'')$
- **,** DISC MENU ' PBC '

![](_page_24_Figure_0.jpeg)

### DivX<sup>®</sup> Ultra

 $\bullet$  XSUB<sup>TM</sup>

- $\bullet$   $-$
- $\bullet$  , provided a proposition of  $\bullet$

 $\mathcal{L}(\mathcal{L}(\mathcal{$ 

提示*:*  此处所提及的操作功能可能对某些碟片无法适用。

# $USB$ </u>

![](_page_25_Picture_207.jpeg)

- $\begin{array}{ccc} \bullet & & \text{USB} \\ & \text{USB} \end{array}$ 
	- USB2.0 USB1.1
	- $-$  USB  $-$  USB2.0 USB1.1
	- 存储卡(需要一个额外的读卡器才
		- DVD
- 
- $\bullet$ – USB FAT16<br>FAT32 2K  $FAT32$
- $\bullet$  DVD
	- the control of the MP3/WMA
	- 不支持的文件格式将会被跳过,这
	- doc' word  $\cdots$  doc'
	- $'$  dlf MP3
	- AAC PCM WAV<br>– DRM WMA
	- DRM
	- 失真的WMA文件。

### $\overline{\overline{\mathsf{USB}}}$

 $\bullet$  and  $\bullet$  and  $\bullet$  and  $\bullet$  $\bullet$ 

 $\mathcal{L}(\mathcal{L}(\mathcal{$ 

- $\mathcal{A}$  $\mathbf{r}$
- l USB接口可支持播放JPEG/MP3/  $^{\prime}$  .avi',  $^{\prime}$  . mp4' '.mpg'
- $\bullet$

### USB USB

 $\mathcal{L}(\mathcal{L}(\mathcal{$ 

# DVD<br>USB

 $USB$ JPEG, MP3, WMA)。

 $\overline{\textbf{O}}$   $\overline{\textbf{USB}}$   $\overline{\textbf{O}}$   $\overline{\textbf{O}}$   $\overline$ USB P66 )  $\rightarrow$  ' USB '

### $\odot$  USB

 $\rightarrow$ 

#### $\rightarrow$  USB1 USB

![](_page_26_Picture_238.jpeg)

### C AV CK

### $\bullet$  USB

![](_page_26_Picture_239.jpeg)

### 提示: 300<sup>648</sup>

### **USB**存储设备中

#### l 您可以很容易的将您喜爱的的音乐文件 USB

- **I** Flash Player
- $\blacksquare$

84

![](_page_27_Figure_0.jpeg)

<sup>6</sup> OK

提示*:*  此处所提及的操作功能可能对某些碟片无法适用。

中文(简体)

![](_page_28_Picture_328.jpeg)

### **A** SUBTITLE/DISPLAY  $\rightarrow$  12

![](_page_28_Picture_3.jpeg)

- **B** PREV I / NEXT I /
- $\bullet$   $\bullet$   $\bullet$   $\bullet$   $\bullet$ OK
- 4 DISC MENU

![](_page_28_Picture_329.jpeg)

### l  $\blacksquare$

提示: –, MP3/JPEG  $MP3$ 

提示*:*  此处所提及的操作功能可能对某些碟片无法适用。

- $\mathbf{r}$ ' and  $\mathbf{r}$ ' and  $\mathbf{r}$ ' a
	- –
- MP3/WMA JPEG
- $\blacksquare$ JPEG  $\rightarrow$
- **2** MP3/WMA
- $\odot$  MP3/WMA $\odot$ K 屏幕上选择一个图片文件并按OK键确
	- $\rightarrow$  MP3/WMA
- $\bullet$  STOP
- 6 STOP■
	- 提示:
		- Kodak JPEG

 $/$ 

![](_page_29_Figure_1.jpeg)

![](_page_29_Figure_2.jpeg)

### 4 DVD MIC LEVEL

提示:

![](_page_30_Figure_1.jpeg)

![](_page_30_Figure_2.jpeg)

4 SETUP

![](_page_31_Figure_1.jpeg)

![](_page_31_Figure_2.jpeg)

![](_page_32_Figure_1.jpeg)

![](_page_32_Figure_2.jpeg)

![](_page_32_Figure_3.jpeg)

![](_page_32_Figure_4.jpeg)

![](_page_32_Figure_5.jpeg)

![](_page_33_Picture_326.jpeg)

 $\Rightarrow \{\_\ \}-\{\_\ \$  -\{\\_\ \}  $\{ \qquad \}$  – {  $\qquad$  }

提示*:*  划有下划线的选项是默认设置。

![](_page_34_Figure_1.jpeg)

![](_page_35_Picture_199.jpeg)

9)。

B 使用 键选取所需设置,并按OK

![](_page_36_Figure_1.jpeg)

![](_page_36_Figure_2.jpeg)

![](_page_36_Figure_3.jpeg)

![](_page_36_Figure_4.jpeg)

![](_page_36_Figure_5.jpeg)

94

![](_page_37_Picture_160.jpeg)

提示: –JPEG

提示*:*  划有下划线的选项是默认设置。

![](_page_38_Figure_1.jpeg)

HDMI

![](_page_38_Picture_234.jpeg)

![](_page_38_Figure_4.jpeg)

提示:

 $HDMI$  {  $\}$ {  $\}$ – DVD HDMI  ${HD JPEG} {HDM} \brace - DVD$  1080p – DVD 1080p 50/60Hz 1080p 50/60Hz

### $\bullet$  DVI 68 A 使用 键选择解析度,并按OK键 4 3 16 9  $\{ \qquad \}$ DVD

![](_page_39_Picture_1.jpeg)

DVI<br>DVI

![](_page_39_Picture_183.jpeg)

 $\rightarrow$  5

- $\bigcirc$  OPEN/CLOSE $\triangle$
- **CONDUCTED HD UPSCALE**
- $\bullet$  denote by DVI

 $\rightarrow$  STANDBY-ON

中文 **简体** 

![](_page_40_Picture_238.jpeg)

![](_page_41_Picture_233.jpeg)

提示: -

- VCD,SVCD,CD

 $DVD$ 

能无法使用年龄控制功能。 - 某些DVD光碟的级别并没有录制在碟

![](_page_42_Picture_1.jpeg)

![](_page_42_Figure_2.jpeg)

- 
- $\rightarrow$  $'$  136900'
- $\overline{a}$
- $\Theta$  and  $\Theta$
- 6 OK
- $\rightarrow$

![](_page_43_Figure_1.jpeg)

![](_page_44_Figure_1.jpeg)

{ 扬声器音量 }  $(-6dB \rightarrow +6dB)$ -- 扬声器设定页 -- +6dB +6dB

- 有重低音扬声器连接时。 - 无重低音扬声器连接时。

{ 低音扬声器 }

![](_page_44_Figure_3.jpeg)

![](_page_44_Figure_4.jpeg)

![](_page_44_Figure_5.jpeg)

![](_page_44_Figure_6.jpeg)

![](_page_44_Figure_7.jpeg)

提示:

120

![](_page_45_Picture_107.jpeg)

 $\rightarrow$ 

其他

.

故障指南

![](_page_46_Picture_173.jpeg)

www.philips.com/support

![](_page_47_Picture_231.jpeg)

 $\mathcal{L}(\mathcal{L}(\mathcal{$ 

### **HDMI**

the control of the control of

### **HDMI**

![](_page_48_Picture_106.jpeg)

– HDMI SACD DVD

106

![](_page_49_Picture_460.jpeg)

 $5.1$ 

规格说明

# **USB**常见问题

**hsil gnE**

![](_page_50_Picture_220.jpeg)

![](_page_51_Picture_319.jpeg)

词汇

 $\frac{1}{2007-01-16}$  5:29:44 PM  $\frac{1}{2007-01-16}$  5:29:44 PM 007-01-16 5:29:44 PM 007-01-16 5:29:44 PM 007-01-16 5:29:44 PM 007-01-16 5:29:44 PM 007-01-16 5:29:44 PM 007-01-16 5:29:44 PM 007-01-16 5:29:44 PM 007-01-16 5:29

SgpSL-0703/93-2

![](_page_52_Picture_3.jpeg)

![](_page_52_Picture_5.jpeg)

DVP 5986K

![](_page_52_Picture_7.jpeg)

![](_page_52_Picture_8.jpeg)

Meet Philips at the Internet http://www.philips.com/support